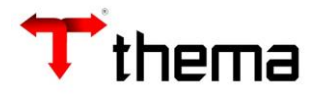

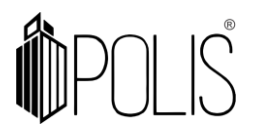

# **Remessa de Boleto Bancário**

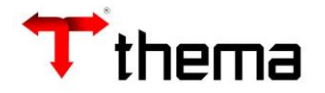

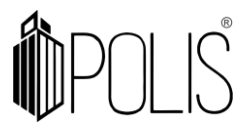

Módulo para a geração de arquivos no layout OBN e CNAB de Boletos Bancários, GPS e DARF.

*Menu: Contabilidade[Financeiro] > Remessa de Boletos Bancários..*

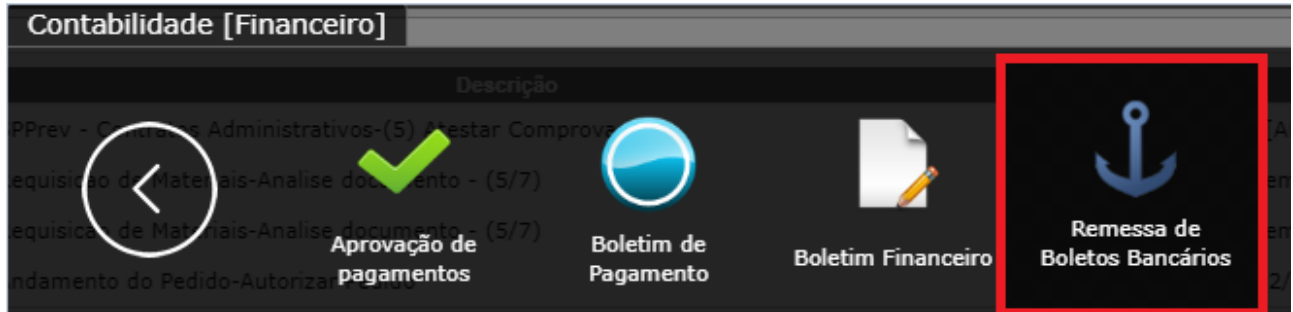

## Para criar a Capa da Remessa:

- $\bullet$  Ir em criar  $\overline{\phantom{a}}$ <sup>Criar</sup>
- Preencher os campos Data Inclusão, Banco, Contrato e a observação (caso tenha alguma);
- Clicar em Salvar Salvar

| Remessa de Boletos Bancários                                                                                                    |                       |                |                  |                 | $\bullet$                  |
|----------------------------------------------------------------------------------------------------|-----------------------|----------------|------------------|-----------------|----------------------------|
| & Remessa de Boletos Bancários                                                                                                    |                       |                |                  |                 |                            |
| Localizar                                                                                                    | Salvar<br>Criar:      | Desfazer:      | Cancelar Remessa | Abrir Remessa   | $1$ de $1$<br>$\mathbb{R}$ |
| $\begin{array}{ c c c c c }\hline \text{Relatforions} & \text{Relatif} \text{Relatif} \text{$<br>Vinculados $\blacktriangledown$ |                       |                |                  |                 |                            |
| Data inclusão                                                                                                    | 10/03/2020            | Sequência 4319 |                  | Situação        | Aberta                     |
| Remessa                                                                                                    | $*_{25}$<br>2020      | Data geração   |                  | Data integração |                            |
| Banco                                                                                                    | 001 - Banco do Brasil |                |                  | Valor total     | 0,00                       |
| Contrato                                                                                                    | 0007469970126 -       |                |                  |                 |                            |
| Observação                                                                                                    | Teste thema           |                |                  |                 |                            |
|                                                                                                    |                       |                |                  |                 | Caracteres restantes: 89   |

\*imagem meramente ilustrativa

**Vinculado Itens da Remessa de Boletos Bancários:** Neste vinculado serve para informar os dados do Boleto ou Conta que o usuário deseja realizar o pagamento.

Devem ser preenchidos os campos "Chave Conta" informando a conta bancaria de saída, após preencher o campo da Linha digitável, Data pagamento, Valor documento, caso haja algum tipo de desconto ou multa preencher os campos "Desconto/Abatimento" e "Mora/Multa/Outros". Conferir os dados e Salvar.

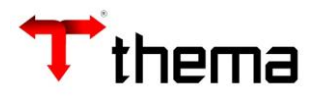

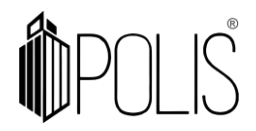

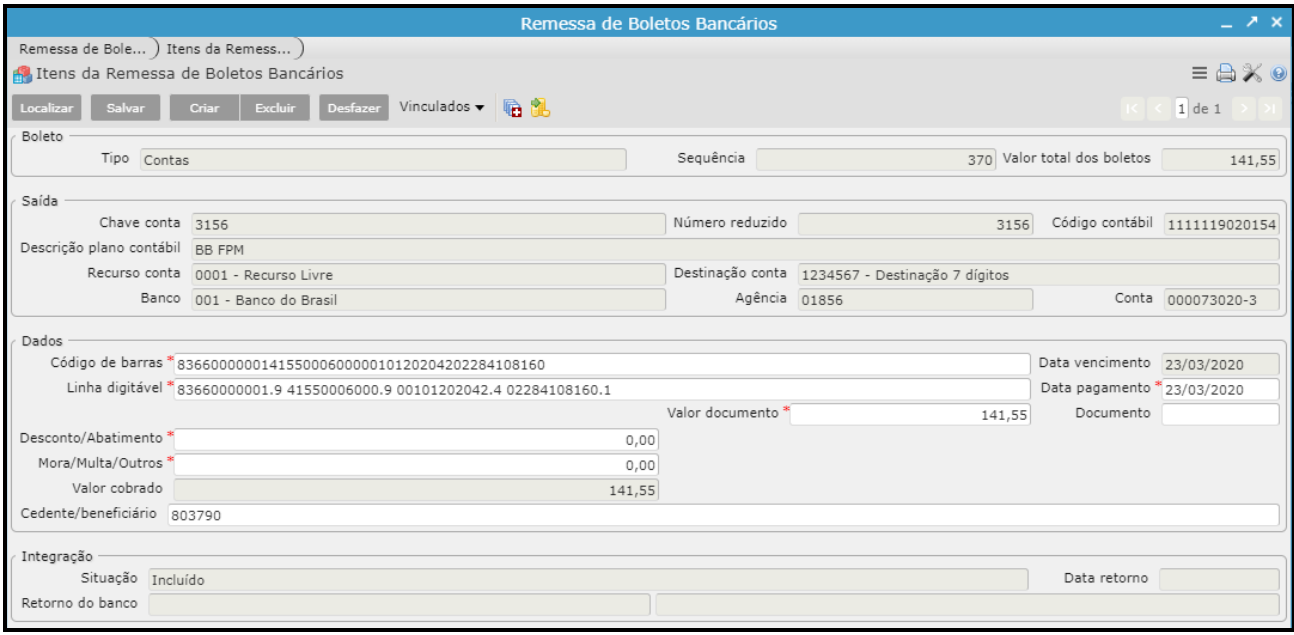

\*imagem meramente ilustrativa

Lembrando que após informar os dados bancários é necessário informar a Ordem de Pagamento no vinculado "Ordens da Remessa de Boletos Bancários".

**Atenção:** Caso o Ente queira utilizar o mesmo código de barras já utilizado em outra remessa bancária é possível alterando o registro do sistema: Registro do Sistema/ Contabilidade/ RemessaBoletosBancarios/ permiteReutilizarGuiaArrecadacao = S

**Vinculado Ordens da Remessa de Boletos Bancários:** Nesse vinculado deve ir em criar, inserir o exercício da ordem e o numero, após salvar.

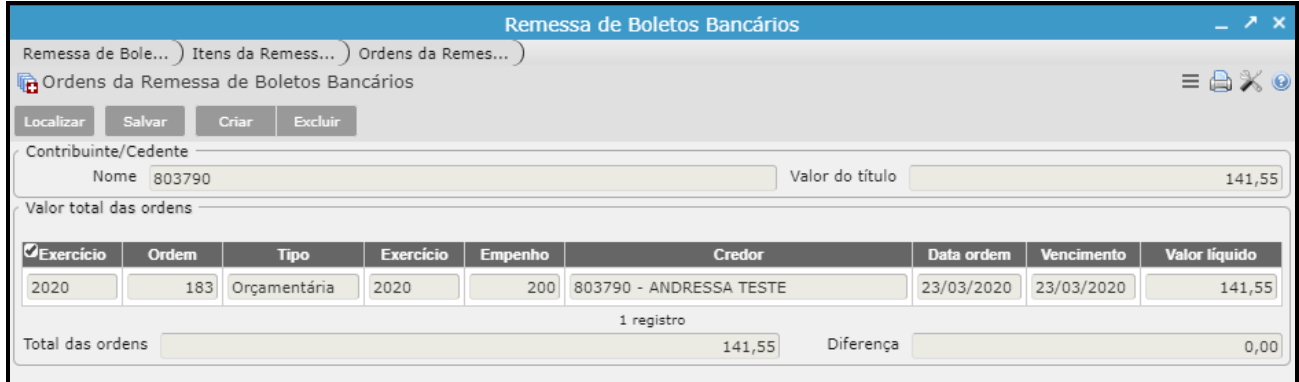

\*imagem meramente ilustrativa

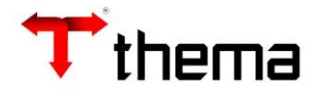

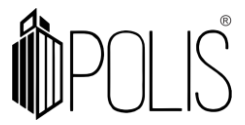

OBS: É possível também incluir os Itens da Remessa e depois no vinculado "Importação por Intervalo das Ordens de Pagamentos" importar as ordens inserindo informações nos campos e depois clicar em Incluir ordens de pagamento.

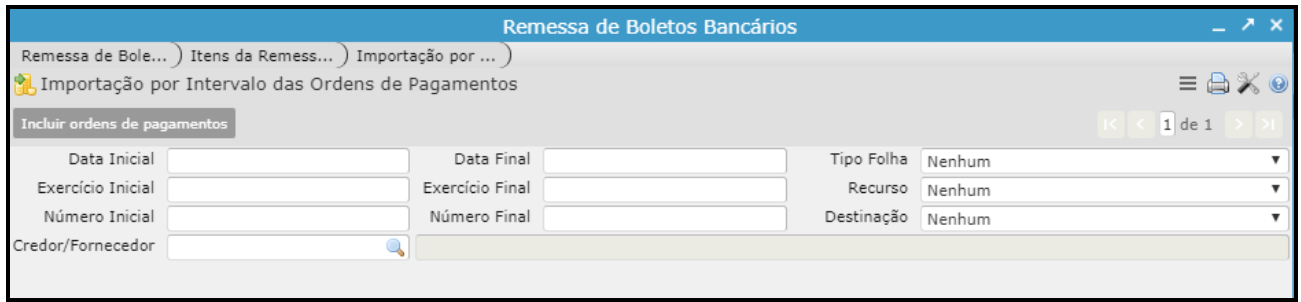

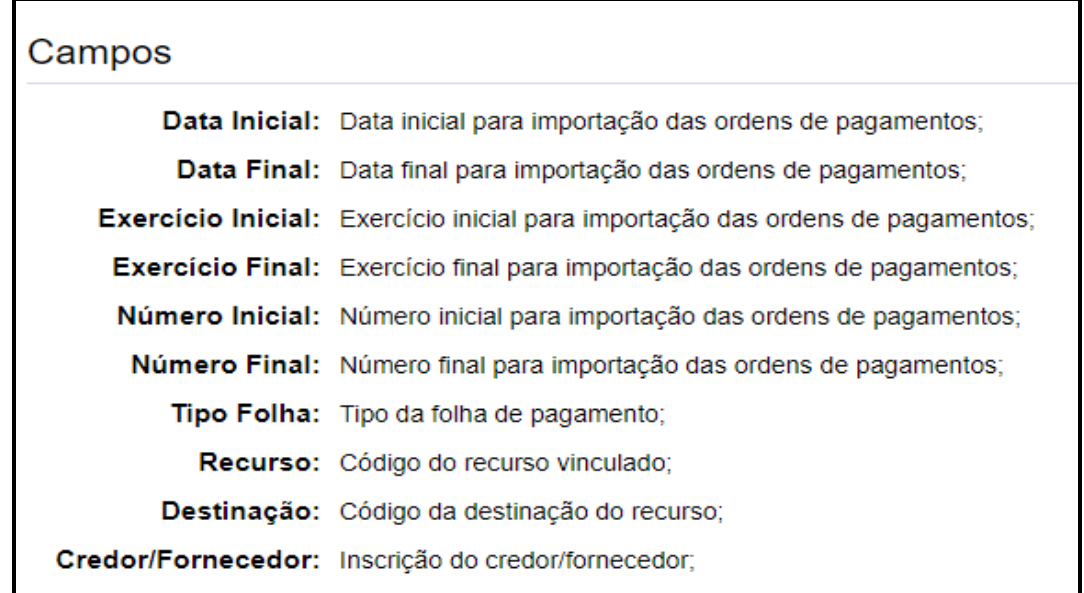

Para consultar as ordens Importadas acessar no vinculado "Ordens da Remessa de Boletos Bancários"

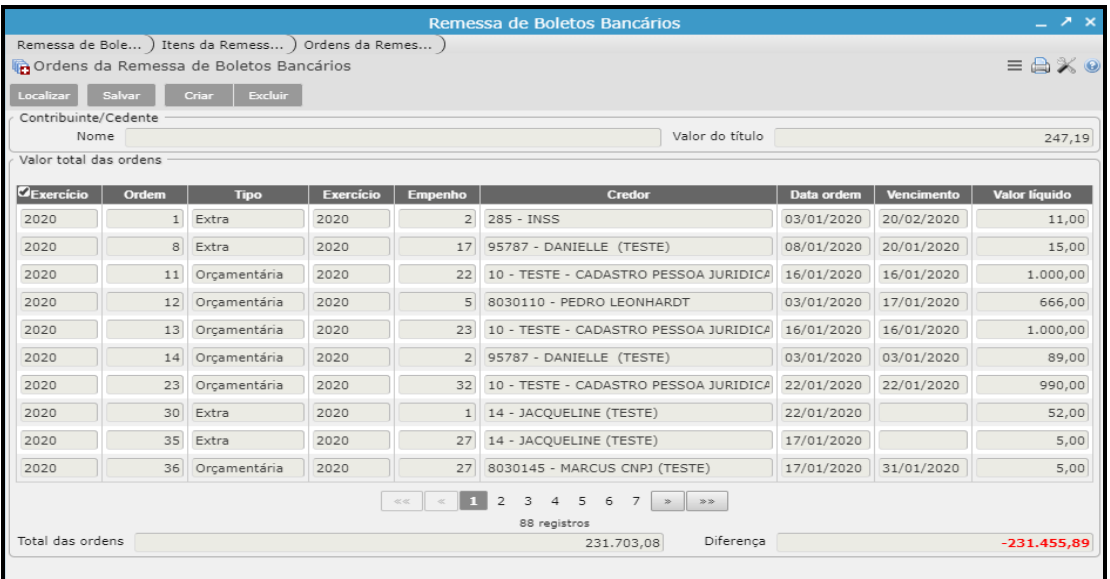

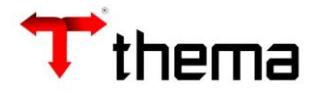

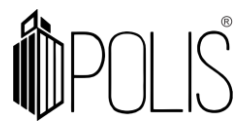

Atenção: O total das Ordens deve ser igual ao de itens, ou seja, não deve haver valor de diferença.

**Vinculado Itens da Remessa de Boletos Bancários - DARF:** Este vinculado serve para informar os dados da DARF que o usuário deseja realizar o pagamento.

Devem ser preenchidos os campos "Chave Conta" informando a conta bancaria de saída, após preencher o campo 01-Inscrição, 02-Período de apuração, 04- Código da receita, 05-Numero de referencia, 06- Data de vencimento, Data de pagamento, 07-Valor do principal, caso haja algum tipo de desconto ou multa preencher os campos "08-Valor da multa" e "09- valor dos juros/encargos". Conferir os dados e Salvar.

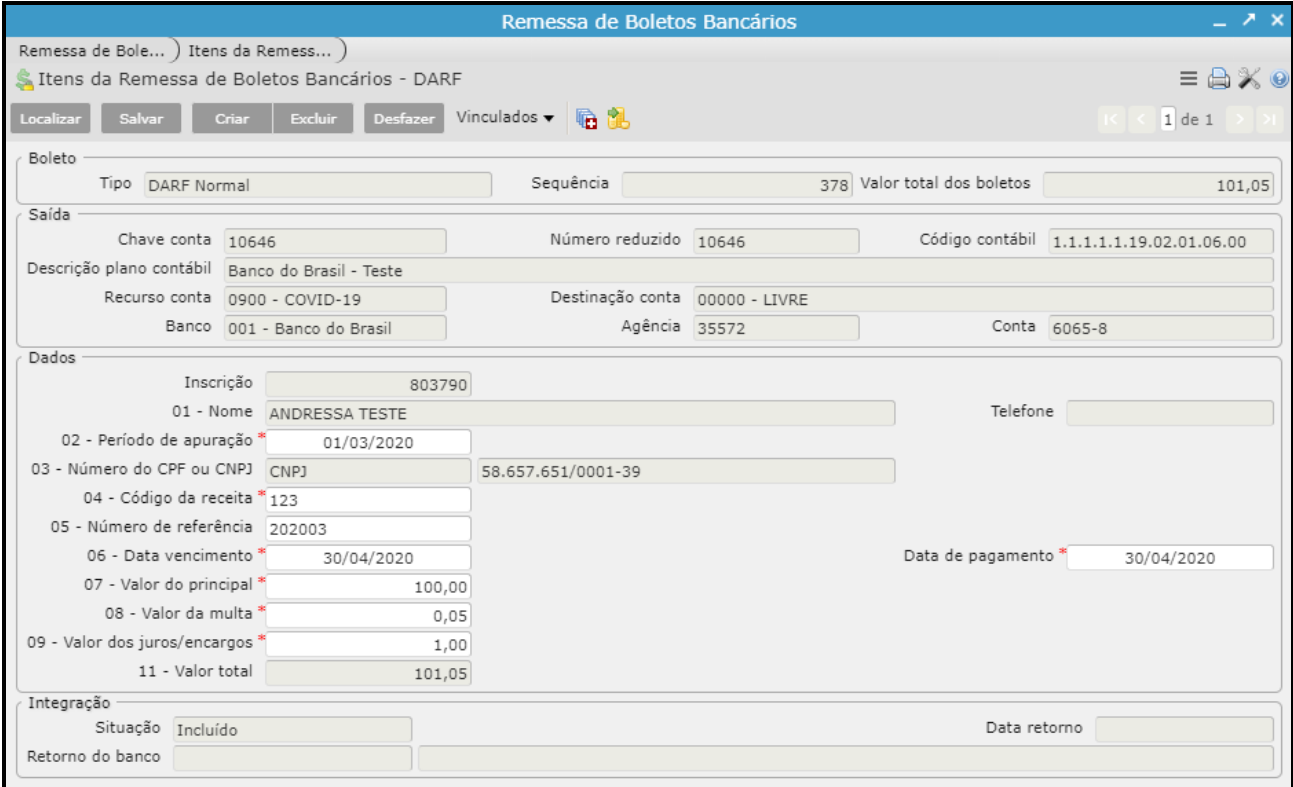

\*imagem meramente ilustrativa

Lembrando que após informar os dados bancários é necessário informar a Ordem de Pagamento no vinculado "Ordens da Remessa de Boletos Bancários".

**Vinculado Itens da Remessa de Boletos Bancários - GPS:** Este vinculado serve para informar os dados da GPS que o usuário deseja realizar o pagamento.

Devem ser preenchidos os campos "Chave Conta" informando a conta bancaria de saída, após preencher o campo Inscrição, 02-Data de vencimento, Data de pagamento, 03- Código de pagamento, 04-Competência, 05- Identificador, 06-Valor do INSS, caso haja algum tipo de desconto ou multa preencher os campos e "09- valor de outras entidades" e "10- ATM/Multa e juros. Conferir os dados e Salvar.

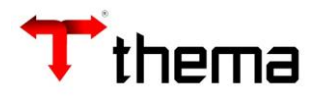

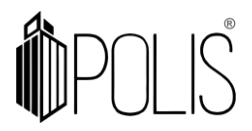

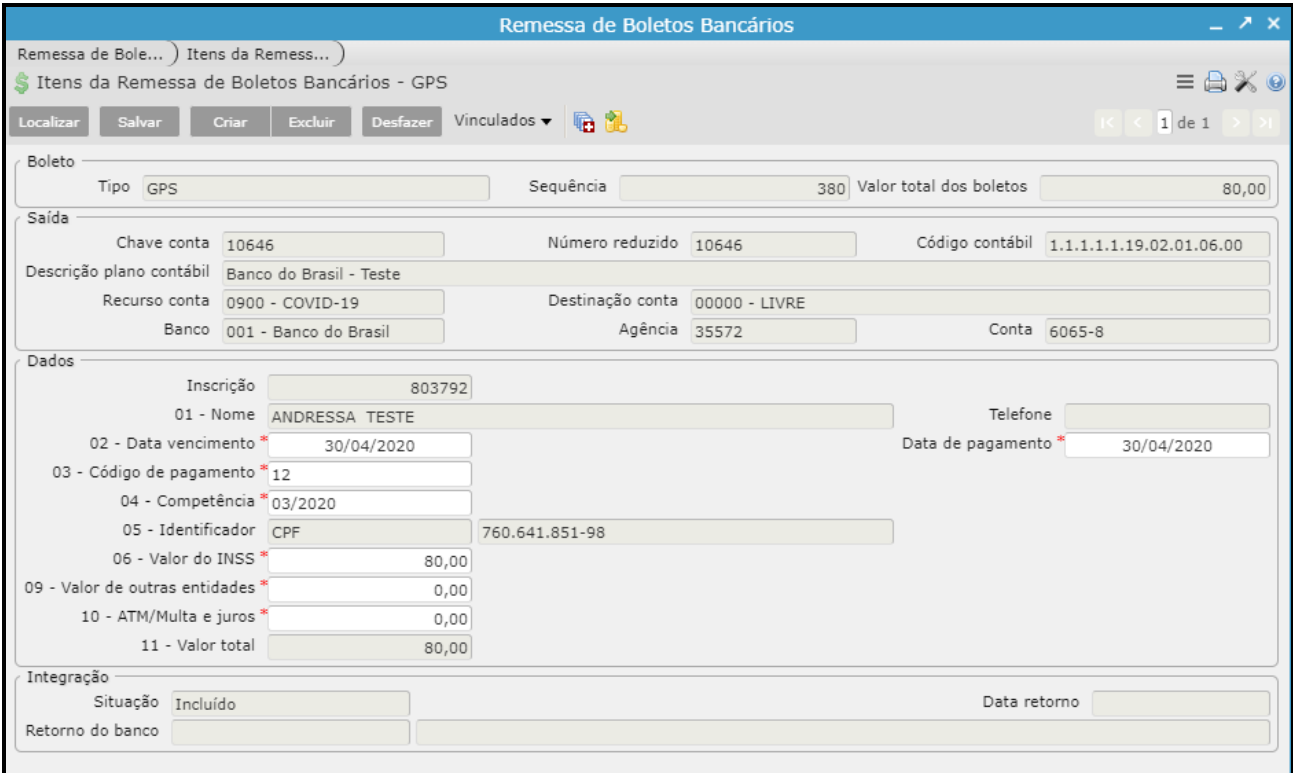

\*imagem meramente ilustrativa

Lembrando que após informar os dados bancários é necessário informar a Ordem de Pagamento no vinculado "Ordens da Remessa de Boletos Bancários".

**Vinculado Anexação de Documento:** Neste vinculado é possível anexar os documentos, como por exemplo arquivo referente ao boleto.

- Clicar em Criar e preencher os campos "Identificação, Título Tipo";
- $\blacktriangleright$  Submeter No campo Arquivo Adicionar o arquivo e clicar em "Submeter" para carregar o arquivo no programa; Após clicar em Salvar;

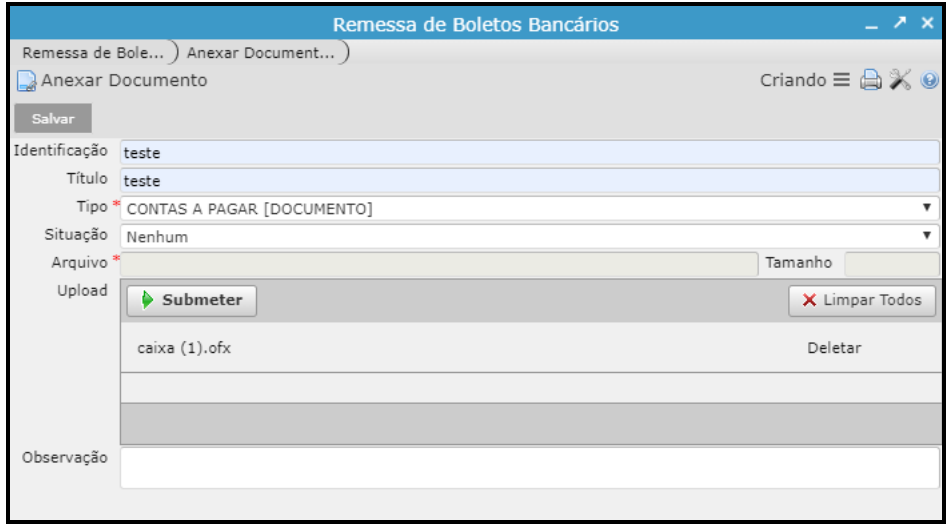

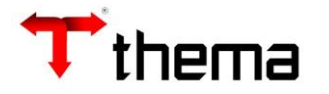

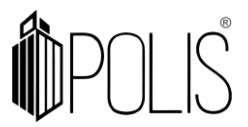

\*imagem meramente ilustrativa

**Vinculado Manutenção de Anexo:** Este vinculado é utilizado para visualizar os documentos, através de download do documento ou então excluí-lo. Possibilita também Inativar e Reativar um documento mantendo o histórico.

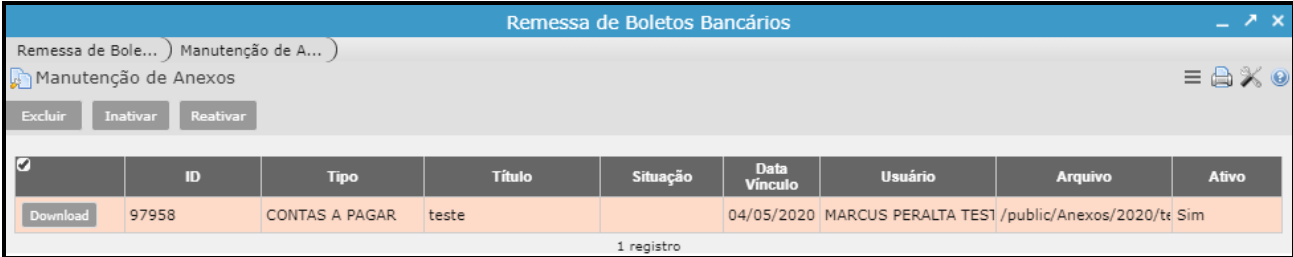

#### \*imagem meramente ilustrativa

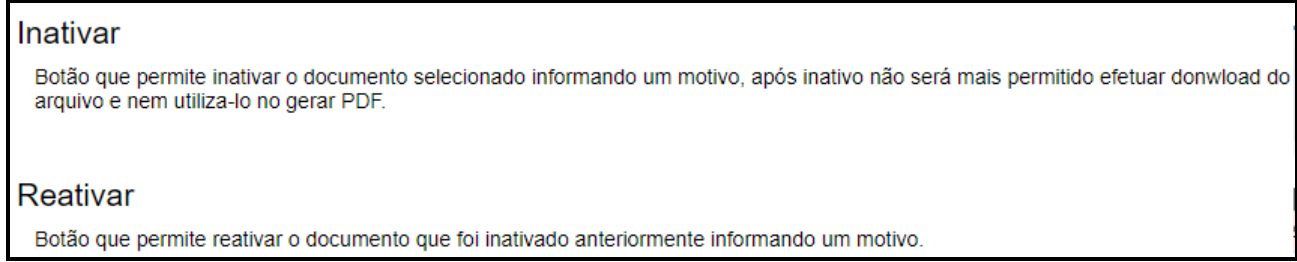

**Vinculado Geração Remessas Bancárias:** Nesse vinculado é possível Validar e Gerar a remessa referente aos títulos e contas cadastradas.

Para validar a remessa deve clicar em validar, caso seja necessário a geração da remessa clicar em Gerar, após realizar o download do arquivo.

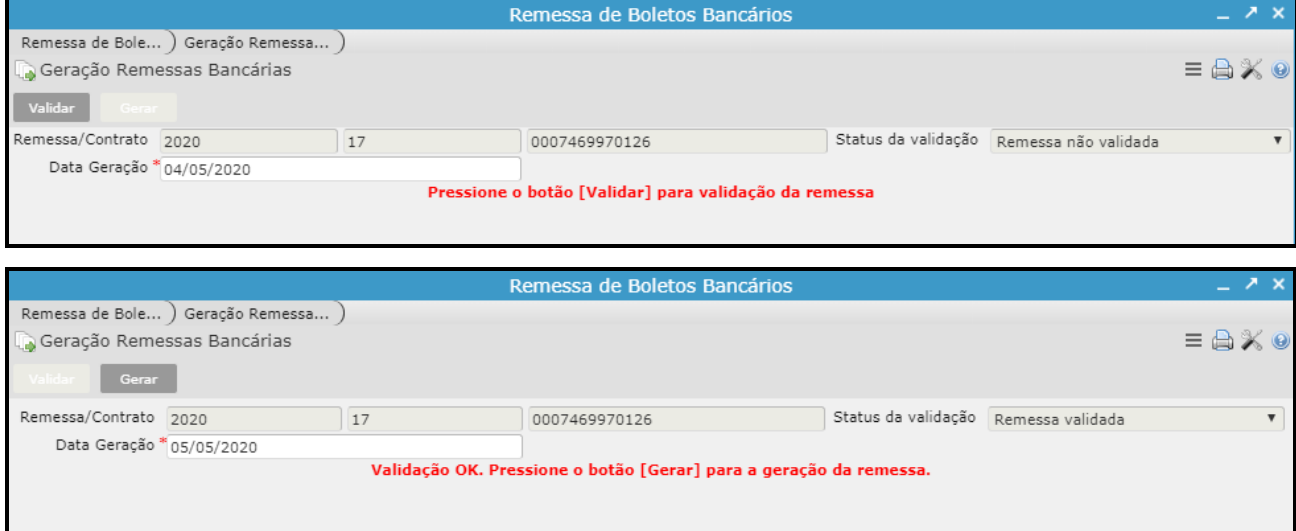

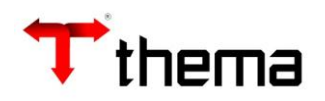

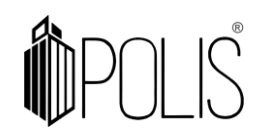

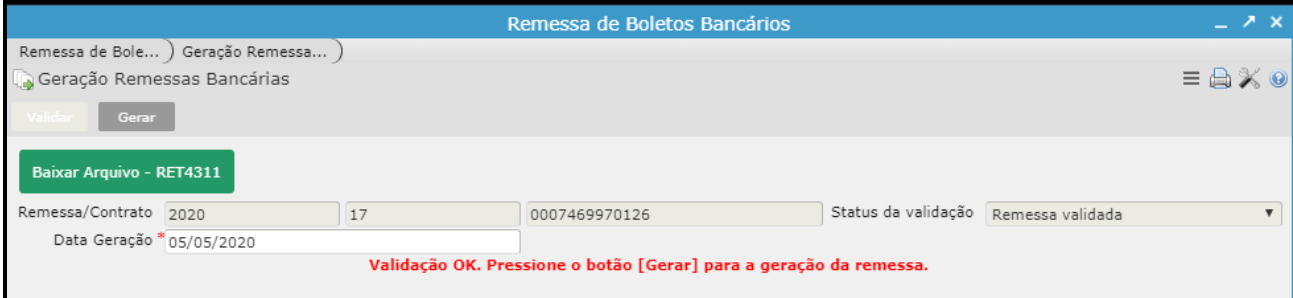

\*imagem meramente ilustrativa

# **OUTRAS FUNCIONALIDADES:**

Após finalizar a geração da remessa é possível cancelar a remessa ou abrir a remessa caso seja necessário alguma alteração.

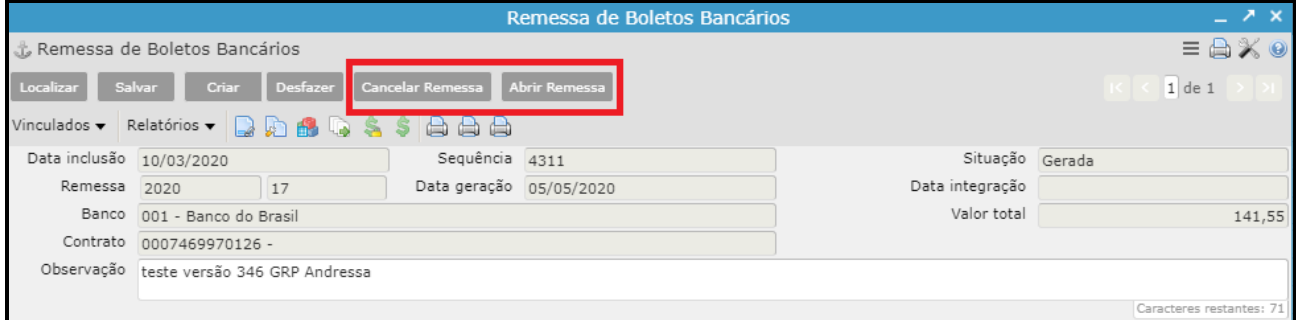

## *Localizar uma Remessa:*

- $\bullet$  Clicar em "Localizar"  $\boxed{\phantom{\big|}^\bullet}$  Localizar $\phantom{\Big|}$  :
- $\bullet$  Inserir a informação exata em qualquer um dos campos;
- **•** Clicar em "Recuperar" **Recuperar**

*Relatórios:* É possível extrair e imprimir relatórios da operação, através do menu [RELATÓRIOS], conforme abaixo:

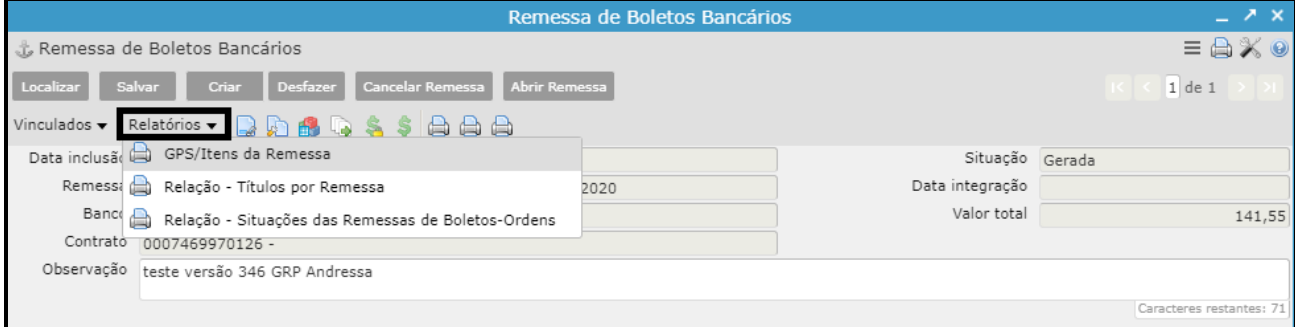

\*imagem meramente ilustrativa

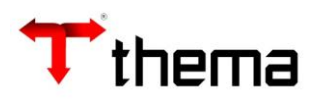

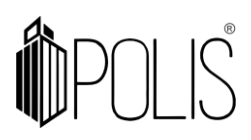